# **alecter**

### **RePLAYER**

**SOFTWARE** *Remote control App*

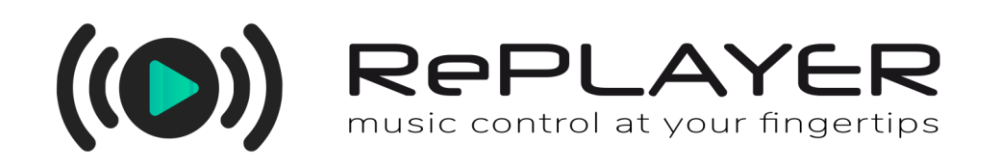

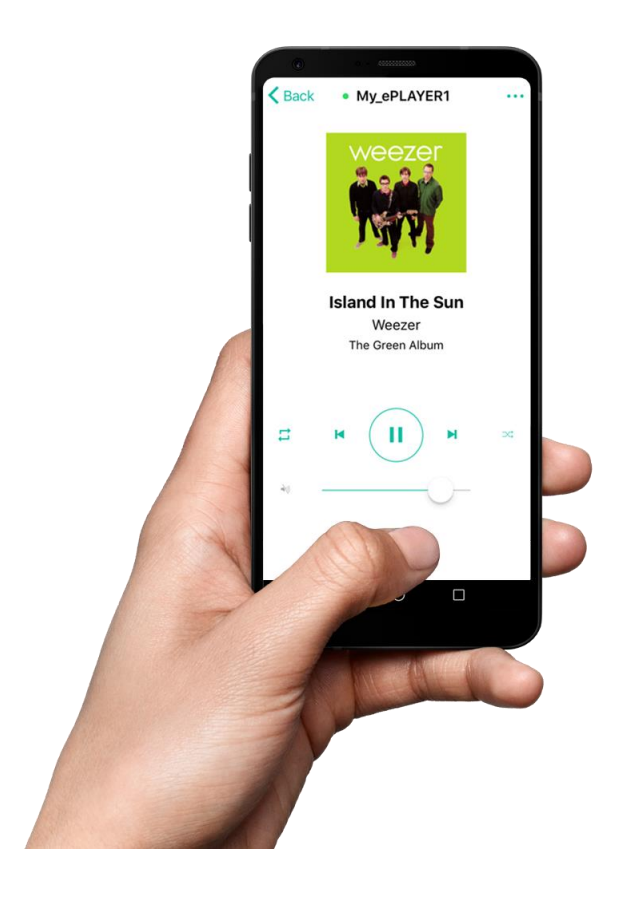

### **USER MANUAL**

50-343-01**01** RePLAYER EN

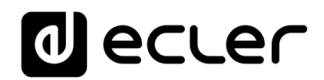

#### **INDEX**

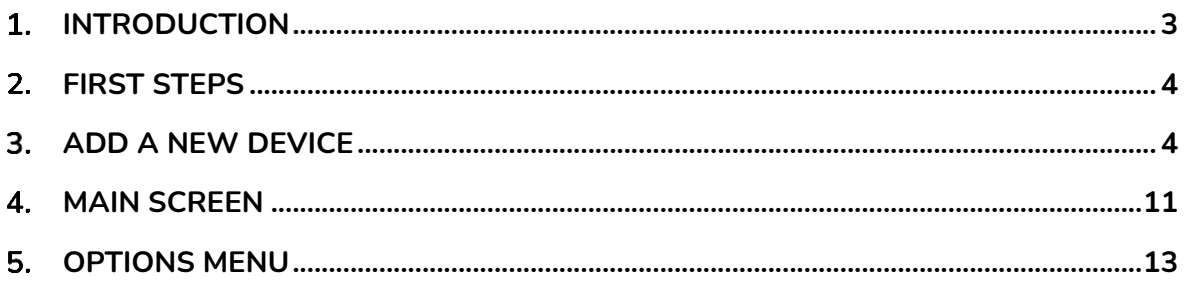

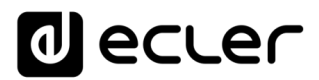

#### <span id="page-2-0"></span>**1. INTRODUCTION**

RePLAYER is an Android/iOS application for remote controlling basic user functions of Ecler streaming media players. These basic functions include preset and audio source selection\*, volume control, playback control (PLAY/PAUSE, NEXT, PREV) and other settings such as repeat mode, mono/stereo or fade mode. All this in a simple to use application, with an intuitive design. Music control at your fingertips.

You can download the application for free from the stores:

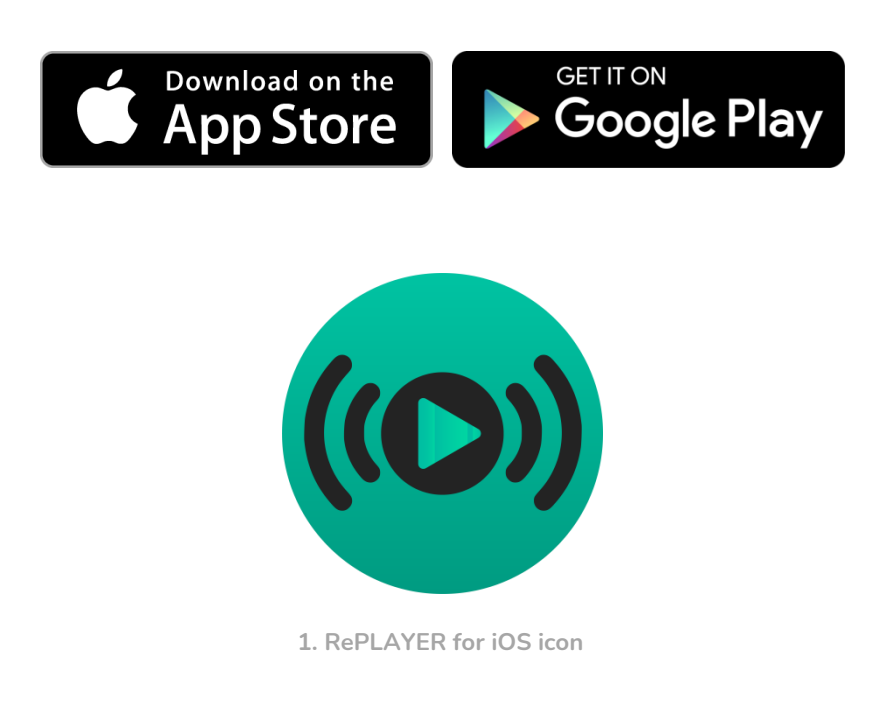

Compatible devices: PLAYER ONE, PLAYER ZERO and ePLAYER1.

*Note:* presets and audio sources must have been previously configured through the web application embedded in the device. Refer to the [Web GUI Application User Manual](http://www.ecler.com/images/downloads/user-manuals/Ecler_PLAYER_ONE_&_ZERO_WEB_GUI_User_Manual_EN.pdf) for details.

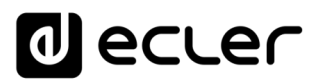

#### <span id="page-3-0"></span>**FIRST STEPS**

RePLAYER and the device communicate through the same local area network (LAN), therefore, it is necessary that both devices (PLAYER and smartphone / tablet) share the same local network. The device can be connected to the network through any of its network interfaces: Ethernet or Wi-Fi.

Download the RePLAYER application for free and install it on your Android or iOS device.

#### <span id="page-3-1"></span>**ADD A NEW DEVICE**

Once the application is open, when you first use it, your MY DEVICES list will be empty. To add a new device, tap the ADD NEW DEVICE button.

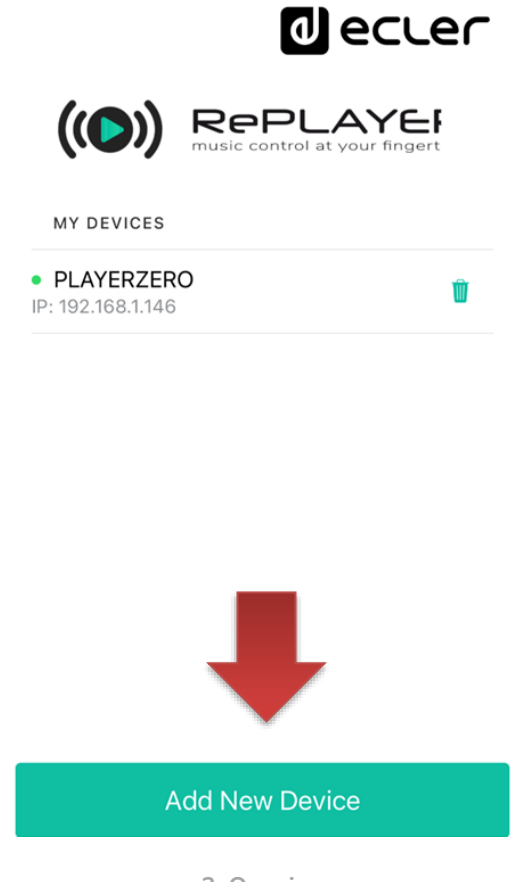

**2. Opening**

The DISCOVERED DEVICES page displays a list of devices automatically discovered by RePLAYER on the local network (LAN).

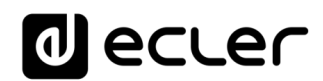

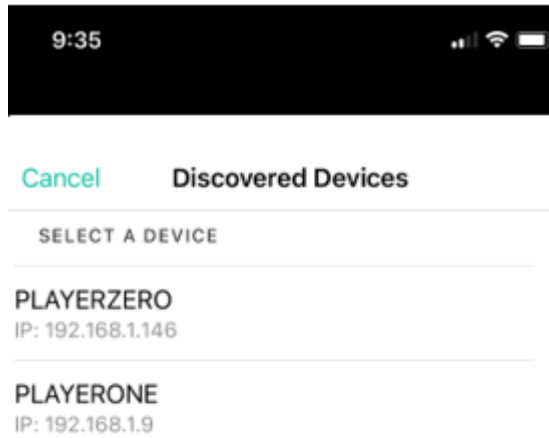

Other

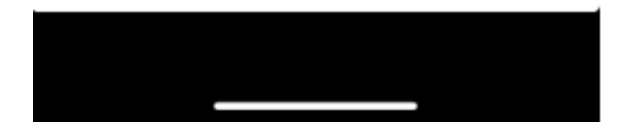

**3. Auto-Discovery**

If your device does not appear in this list, you can add it manually by tapping the OTHER option and entering the IP address of the device.

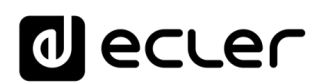

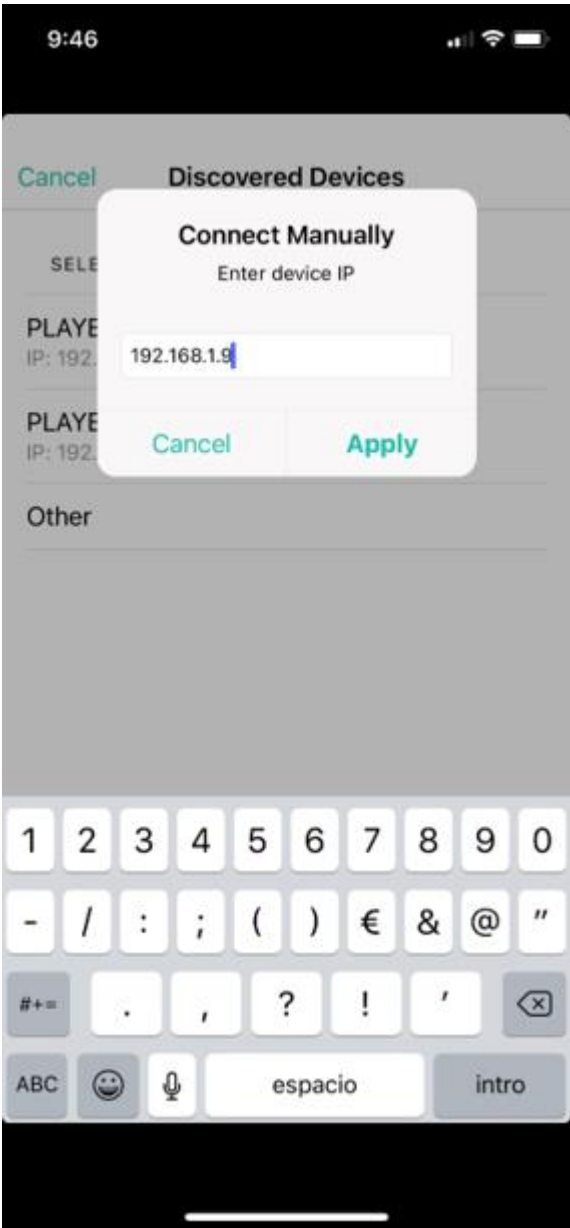

**1: manually connection**

Then you have to enter the device PIN (safety code) of the device, which is by default: **1234.**

### **M** ecler

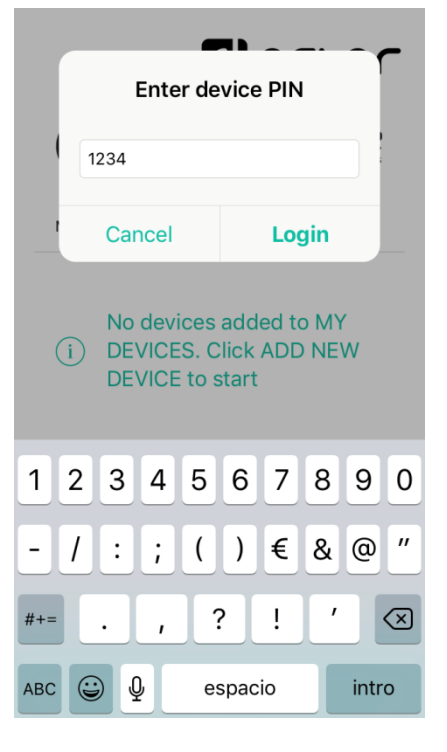

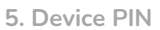

After correctly entering the device PIN, the unit will appear in the MY DEVICES list. It will be displayed with the name and IP address assigned to it through its integrated web application. Manually added devices (OTHER) can be renamed. In addition, a green LED will indicate that the device is available for use.

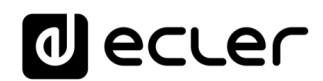

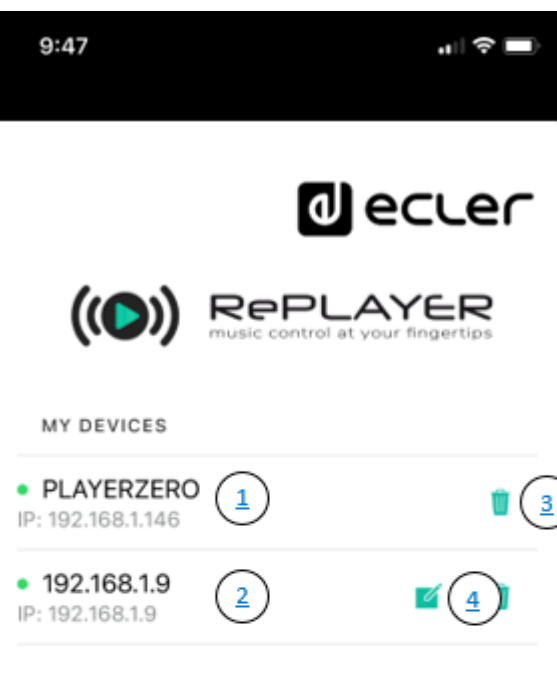

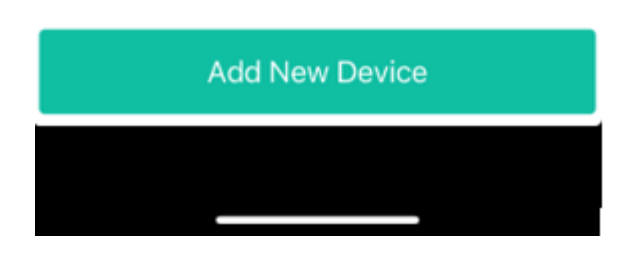

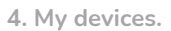

1. Device added automatically: shows the device name edited in the web application and its IP address. The green LED indicates that it is available for operation.

2. Device added manually: shows the device name edited in the RePLAYER application itself and its IP address. The green LED indicates that it is available for operation.

3. Remove the player from your remembered devices (MY DEVICES). A device removed from the list can be added again.

4. Edit the device name: only available if it has been added manually.

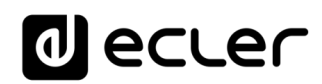

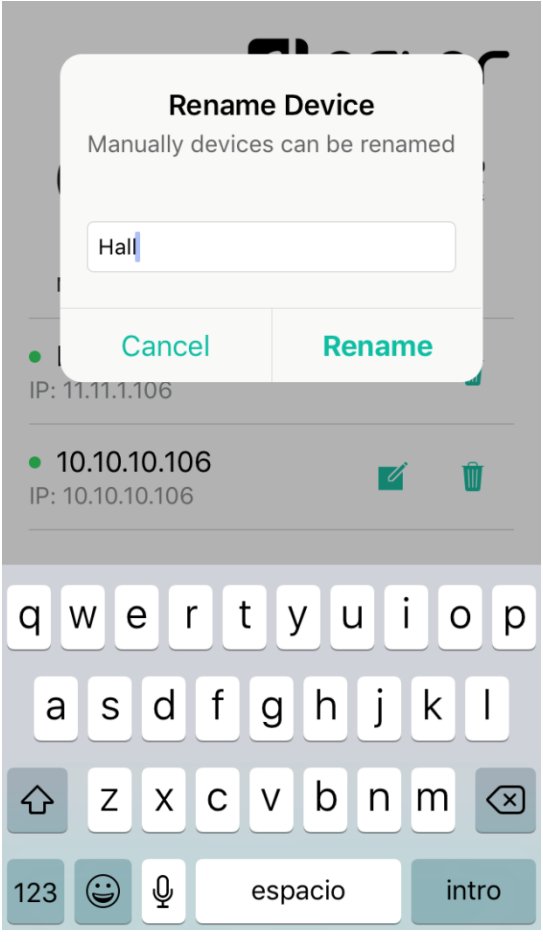

**7. Rename a device.**

All devices added to the MY DEVICES list will be remembered by the application, so they will be available as long as both devices (smartphone/tablet and player unit) share the same network (green LED). If any of the devices are not connected to the same network, the LED is greyed out.

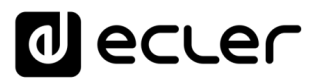

If you no longer want to use a device, you can remove it from your application by tapping the trash icon next to the player name/IP.

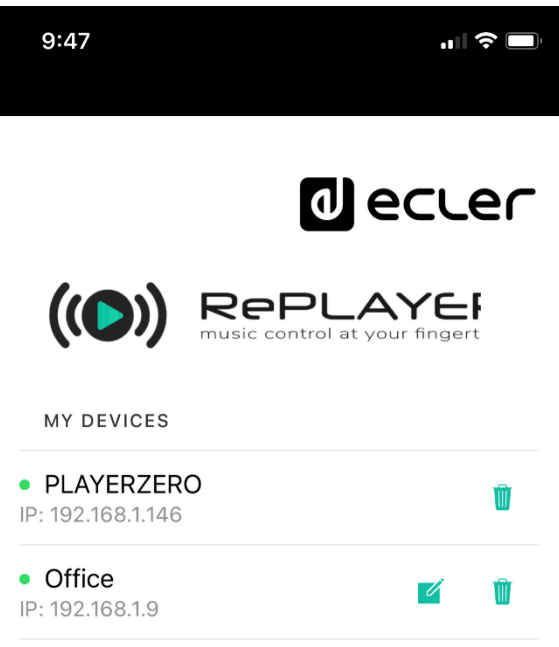

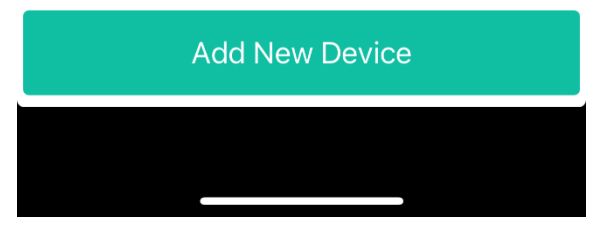

**8. MY DEVICES List**

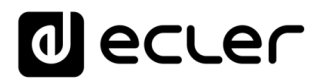

#### <span id="page-10-0"></span>**MAIN SCREEN**

Once the device you want to manage has been selected, the main screen of the device control will be displayed. It displays the playback status, basic player controls and options menu:

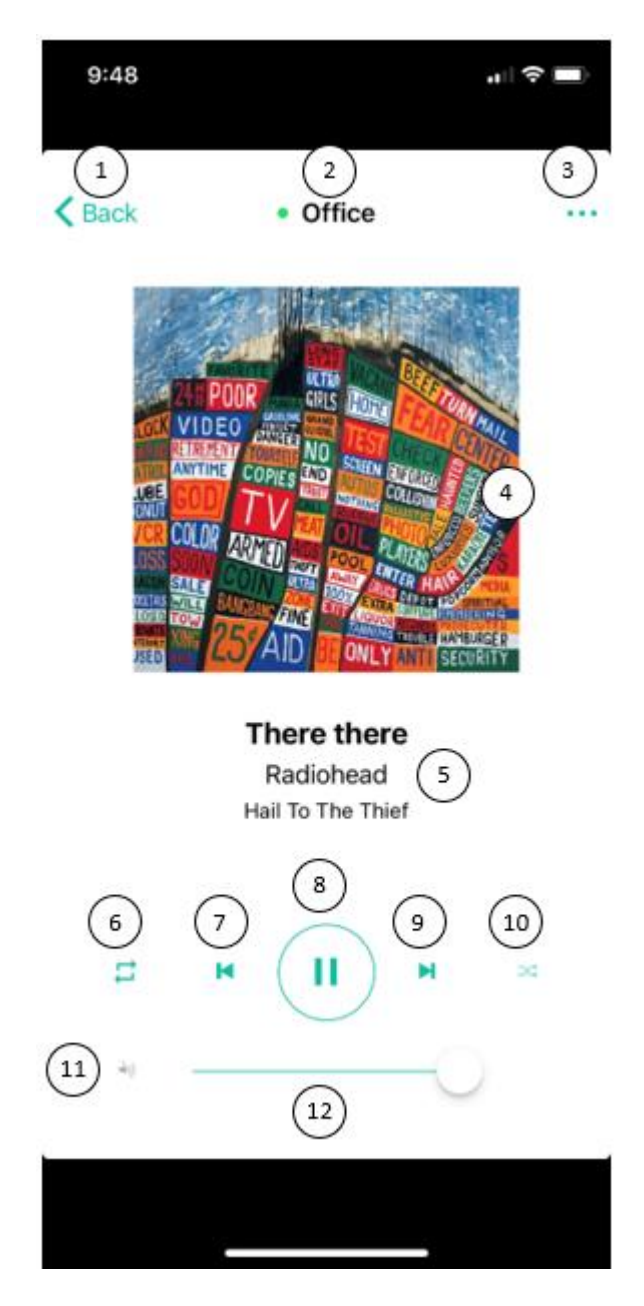

**9. Main page**

- 1. **Back**: return to the start-up menu where you can select another device.
- 2. **Device Name**: displays the name of the currently selected device.
- 3. **Options menu**: displays this menu. These options are detailed in chapter 5.
- 4. **Cover art for the currently playing track:** the application receives covers through an Internet service, so if the smartphone does not have access to the Internet, the default cover will be displayed.

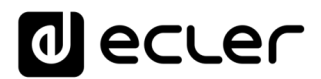

- 5. **Title, artist and album of the currently playing track** or tags of the Internet radio station.
- 6. **REPEAT:** track repeat modes within a playlist.
	- **PLAY ALL**: plays the playlist only once.
	- **PLAY ONE**: plays the track only once.
	- **REPEAT ALL**: when the playlist ends, the same list starts playing again.
	- **REPEAT ONE**: when the track ends, the same track starts playing again.
- 7. **PREV**: skips to the previous track in the playlist.
- 8. **PLAY/PAUSE**: starts/pauses playback of the loaded item.
- 9. **NEXT**: skips to the next track in the playlist.
- 10. **PLAY MODE**: playback mode:
	- **SEQUENTIAL**: sequential playback (same alphanumeric order as the storage device).
	- **RANDOM**: random playback.
- 11. **MUTE**: mutes the output of the player.
- 12. **Volume control**: allows real-time adjustment of the player volume.

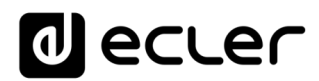

#### <span id="page-12-0"></span>**5. OPTIONS MENU**

Preset loading, source selection and other player and application settings.

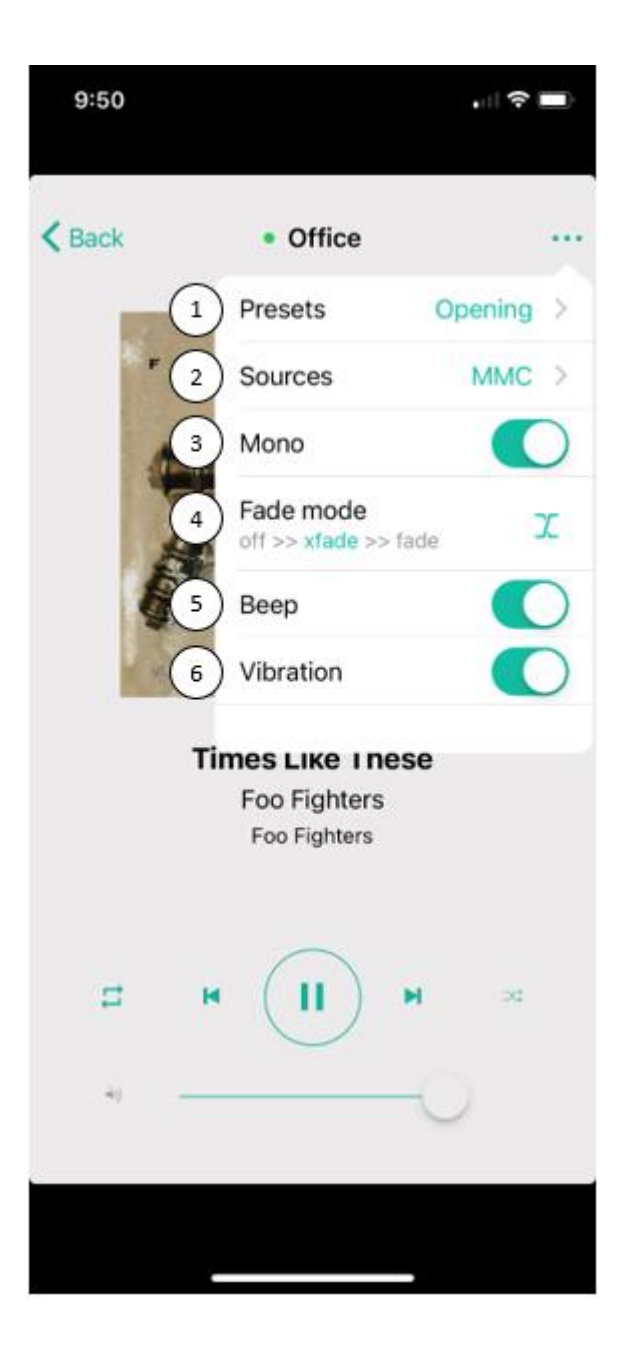

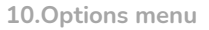

1. **Presets**: opens the user settings list (*presets*) of the player. Clicking on one of them loads it into the player. **Note:** refer to the [Web GUI Application User Manual](http://www.ecler.com/images/downloads/user-manuals/Ecler_PLAYER_ONE_&_ZERO_WEB_GUI_User_Manual_EN.pdf) for details on configuring user settings (presets) and audio sources.

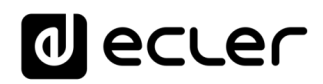

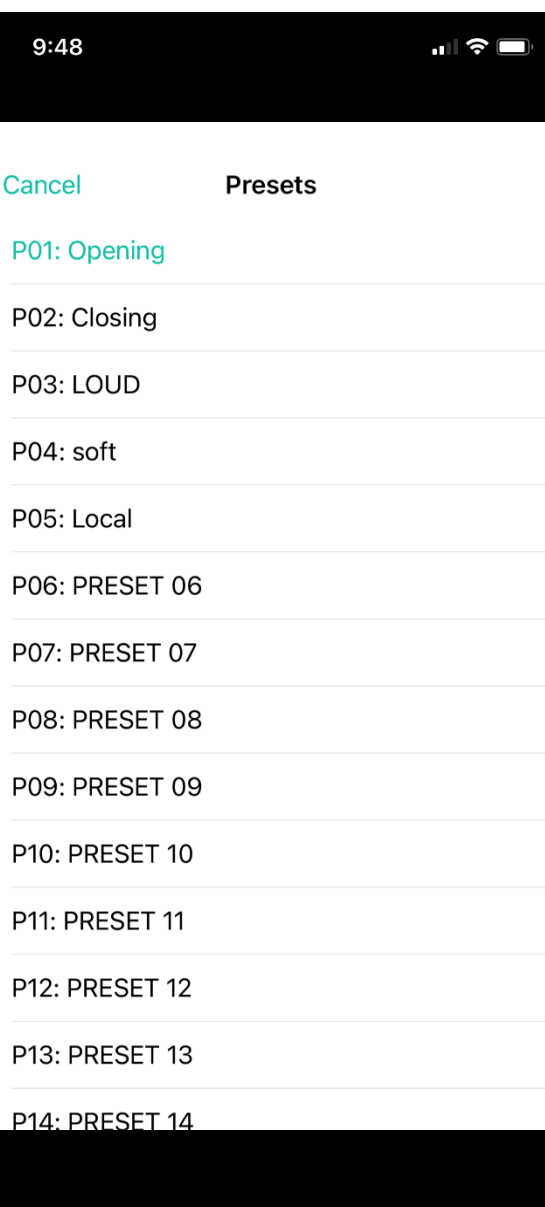

**11.** *Preset* **list**

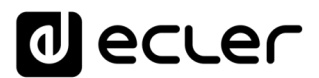

2. **Sources**: opens the available source list of the player. Clicking on one of them loads it into the player.

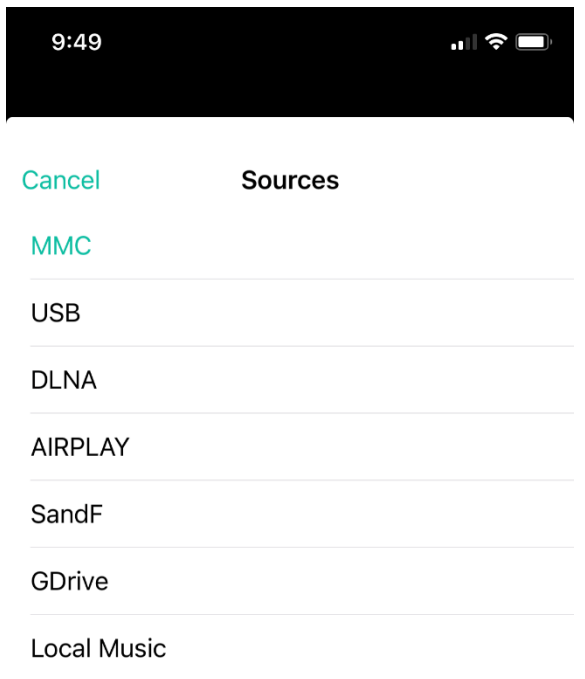

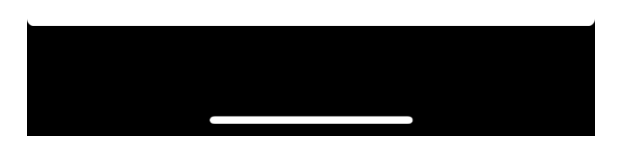

**5. Available source list**

3. **Mono/Stereo**: allows you to set the output to stereo or mono. The figure 10 shows the output configured as MONO.

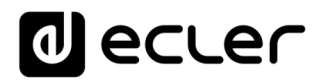

- 4. **Fade mode**: transition mode between audio tracks inside the playlist.
	- **OFF**: transition without fades. Once a track ends, the next track in the playlist starts playing.
	- **XFADE** (crossfade): The transition between tracks progressively reduces the volume level of the ending track as the next track volume level gradually increases, merging both tracks for a short time until the starting track reaches its nominal volume level.
	- **FADE**: the ending track fades out. After this, the next track fades in until it reaches its nominal volume level. There's no crossfade between tracks.

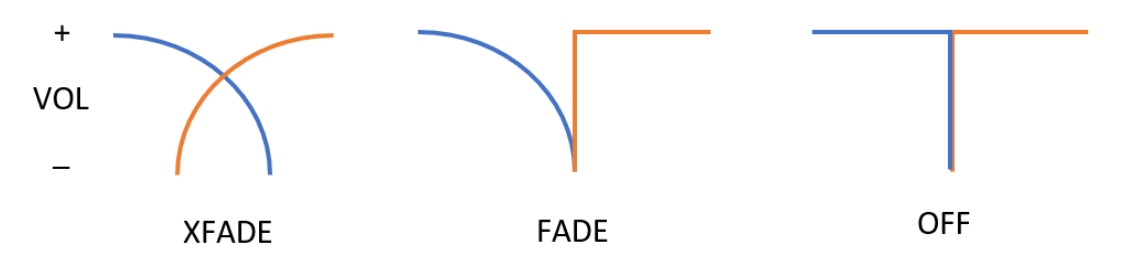

**13: Transition modes between tracks**

- 5. **Beep**: activates/deactivates the beeping sound when tapping a button within the application.
- 6. **Vibration**: activates/deactivates the vibration when tapping a button within the application.

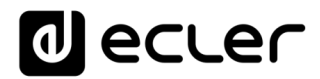

## al ecler

All product characteristics are subject to variation due to production tolerances. **NEEC AUDIO BARCELONA S.L.** reserves the right to make changes or improvements in the design or manufacturing that may affect these product specifications.

For technical queries contact your supplier, distributor or complete the contact form on our website, in **Support / Technical requests**.

Motors, 166‐168 08038 Barcelona ‐ Spain ‐ (+34) 932238403 | [information@ecler.com](mailto:information@ecler.com) | [www.ecler.com](http://www.ecler.com/)